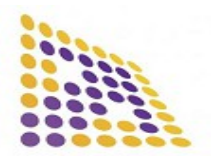

#### **LUDRE YAZILIM**

#### **<https://www.ludre.com.tr/>UPDATE: AUGUST 2022**

### **Ludre VTK 36k DATA ACQUISITION CARD**

<span id="page-0-1"></span>**2.DESCRIPTIONS**

#### <span id="page-0-2"></span>**1.FEATURES**

- The Number of Input: 6 Channel Analog Input
- Resolution (ADC Resolution): 12 bit
- Sample (Sample Rate): 36k Sample/s
- Input Ranges:  $\pm 5V$
- Driver Compatibility: Windows 32-64 Bit, Linux, Mac OS
- Product Content: VTK 36K, USB 2.0 Cable, Product quality control and calibration report
- Dimensions:  $7.25 \text{ cm} \times 4.50 \text{ cm} \times 2.20$ cm

### <span id="page-0-0"></span>**3.APPLICATIONS**

- Dynamic Sensor Measurements
- Voltage Measurement
- Phase Difference
- Power Analyzer Measurement
- Peak Detection
- Frequency Measurement
- Datalogger

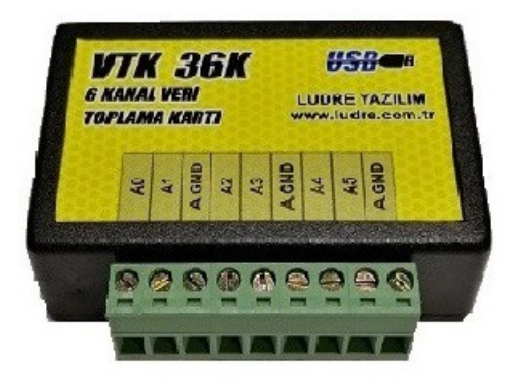

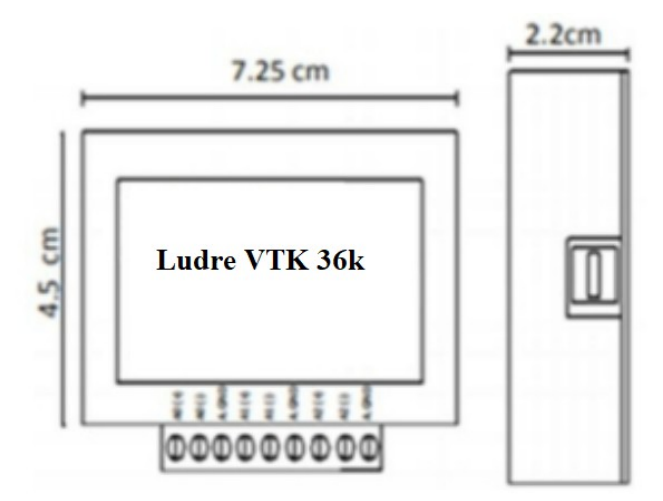

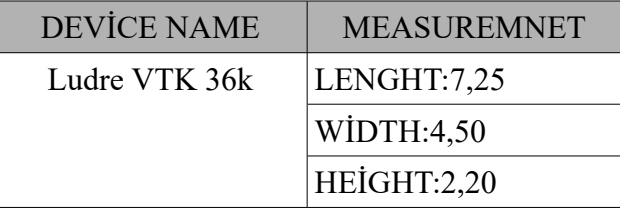

The VTK 36K contains a single layer passive filter suitable for high sampling rate. It provides high speed and number

of channels according to its class.

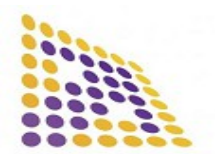

# **Contents**

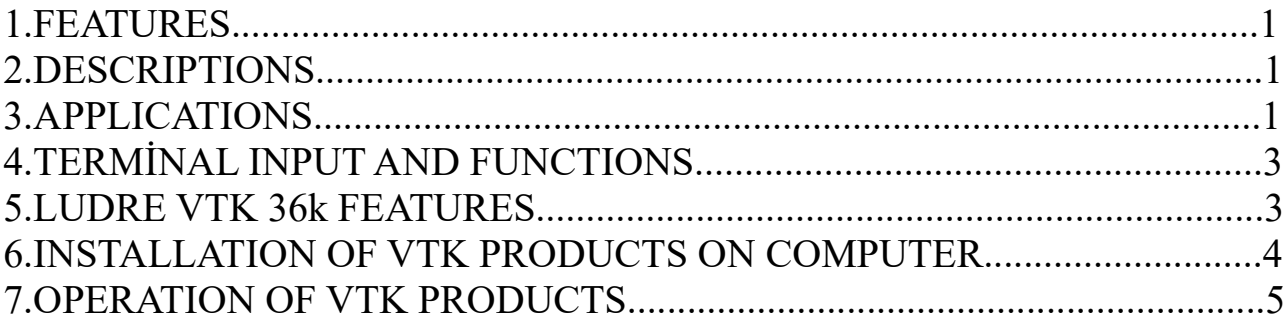

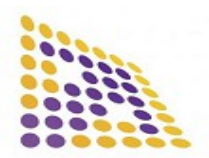

#### **LUDRE YAZILIM**

**<https://www.ludre.com.tr/>UPDATE: AUGUST 2022**

# <span id="page-2-1"></span>**4. TERMİNAL INPUT AND FUNCTIONS**

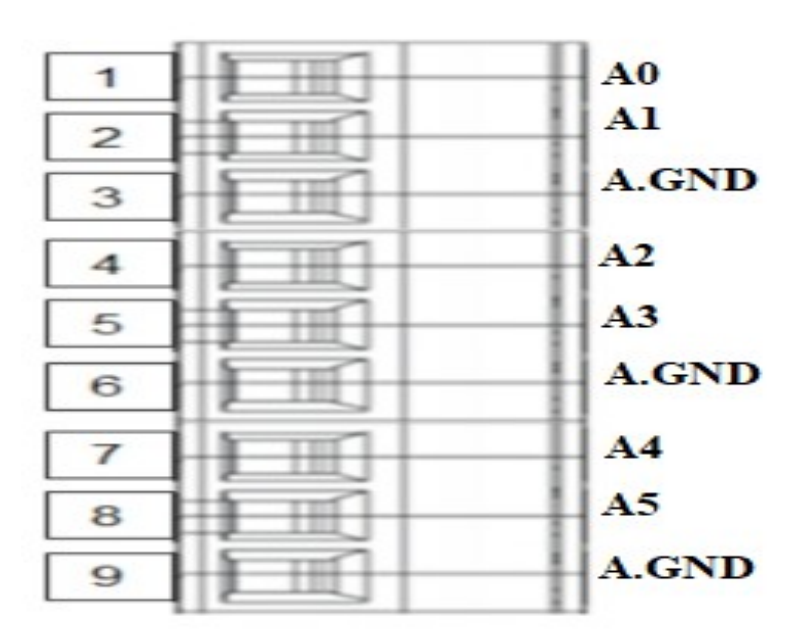

### <span id="page-2-0"></span>**5. LUDRE VTK 36k FEATURES**

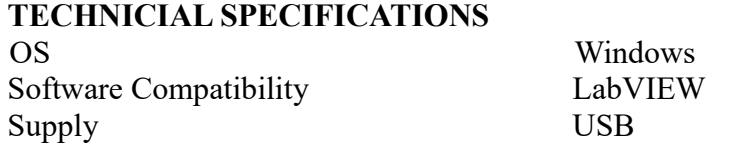

### **ANALOG INTRODUCTION**

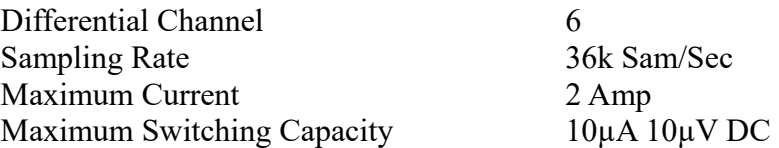

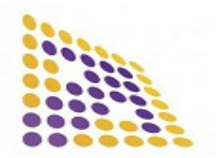

**<https://www.ludre.com.tr/>UPDATE: AUGUST 2022**

### **6. INSTALLATION OF VTK PRODUCTS ON COMPUTER**

<span id="page-3-0"></span>VTK Products are automatically installed on an up-to-date computer connected to the Internet without any action. is seen. The device will appear as "USB Serial Converter" under device manager.

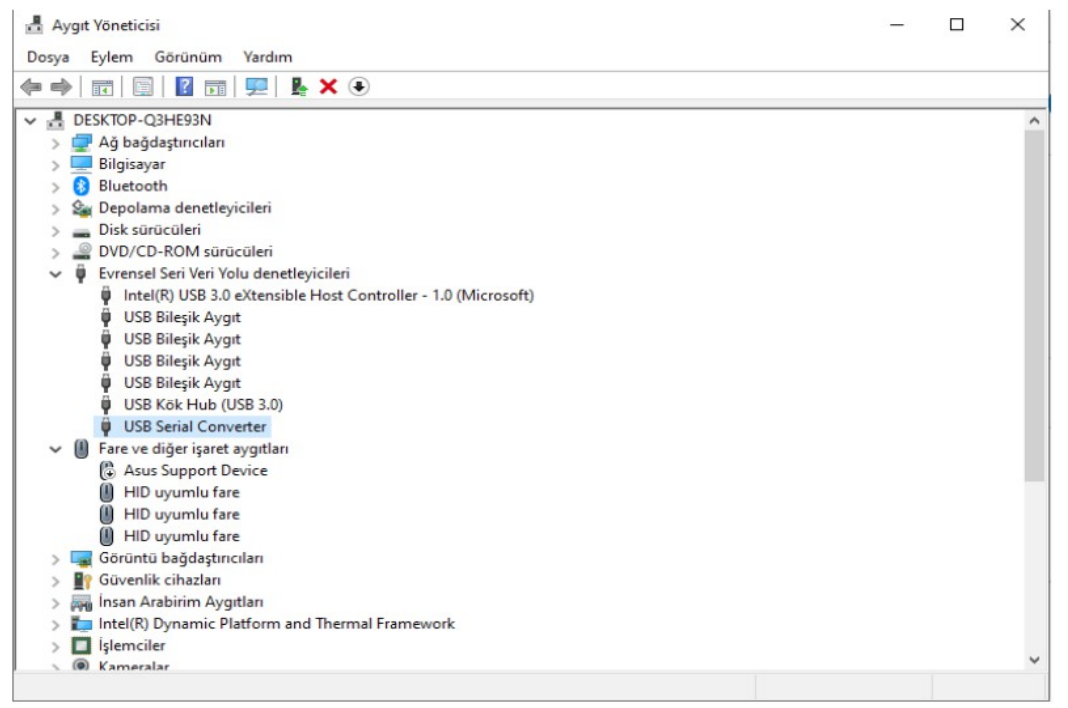

For computers without internet connection, the driver can be downloaded from the link below.

# **<https://www.ftdichip.com/Drivers/D2XX.htm>**

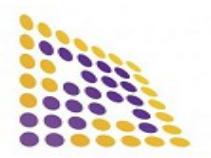

#### **LUDRE YAZILIM**

**<https://www.ludre.com.tr/>UPDATE: AUGUST 2022**

# <span id="page-4-0"></span>**7.OPERATION OF VTK PRODUCTS**

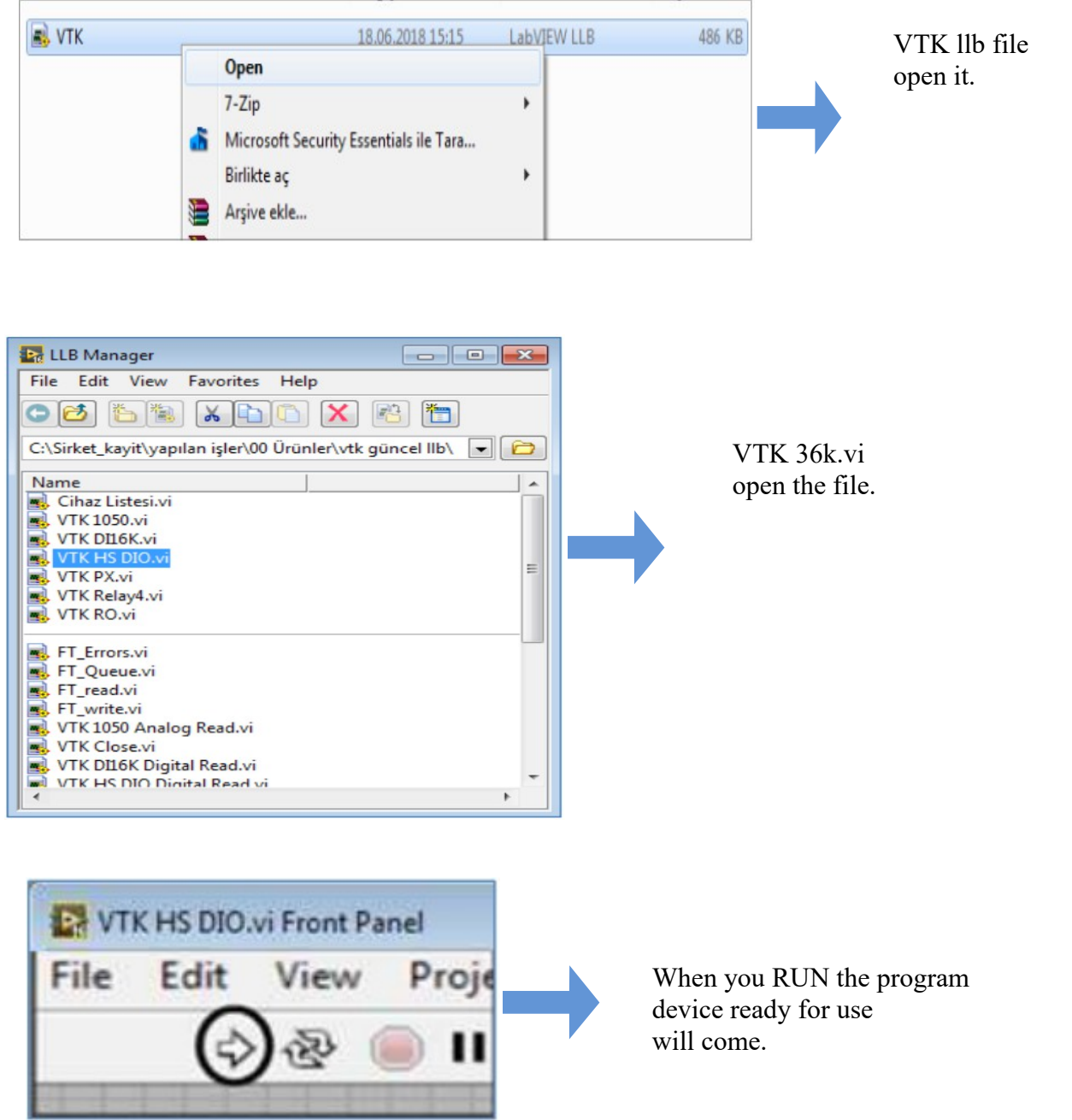